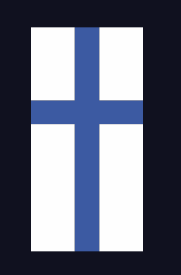

## Quick Start Guide

Asennus, Määritykset ja Ïntegrointi Charge Amps latauslaatikoiden kanssa

Tuotepakkauksessa:

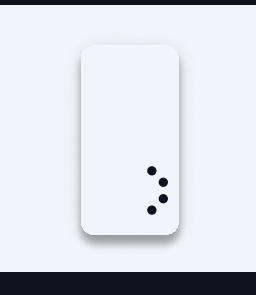

1x Enegic Monitor 3x Virtasensorit

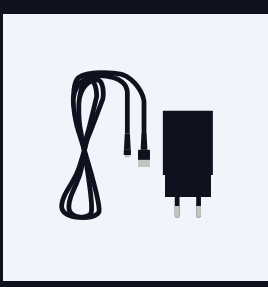

1x USB- tai DINadapteri

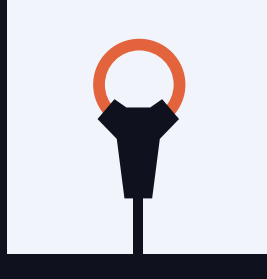

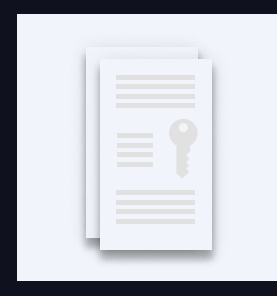

1x Charge Amps lisenssi

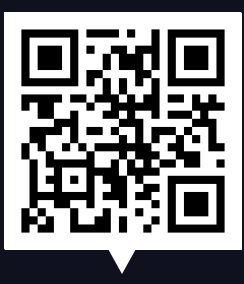

Skannaa koodi

UKK, Vaihe vaiheelta Asennus- ja Asetusvideoita

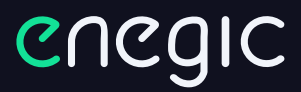

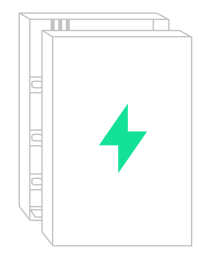

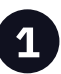

1

Tämä on opas Enegic Monitor asentamiseen virtasensoreilla yleisesti käytettyihin sähkökaappeihin. Pätevän sähkömiehen tulisi suorittaa nämä vaiheet. 1 Tämä on opas Enegic Monitor esimeseen kuulusta kuulusta kuulusta kuulusta kuulusta kuulusta kuulusta kuulusta kuulusta kuulusta kuulusta kuulusta kuulusta kuulusta kuulusta kuulusta kuulusta kuulusta kuulusta kuulusta ku

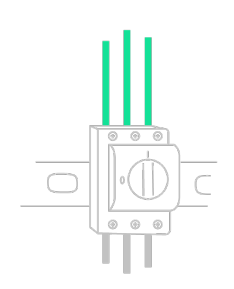

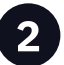

vaihejohtimet. Yleensä L1 on ruskea, L2 musta ja L3 harmaa.

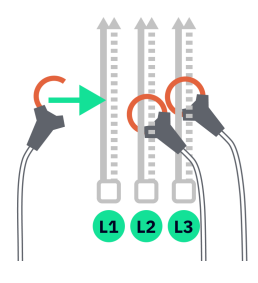

Yhdistä virtasensorit niin, että koko 3 4 Ohjaa johdot ulos sähkökaapista. kiinteistön kulutus mitataan. Kiristä virtasensorit vaihejohtimien ympärille.

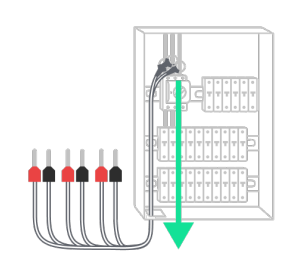

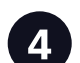

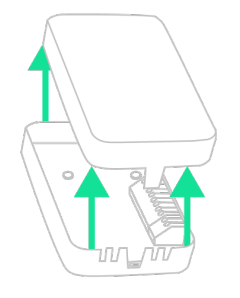

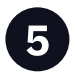

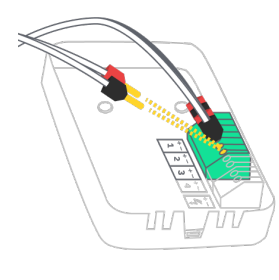

Yhdistä johdot **punaisilla pinneillä** +:aan, ja johdot mustilla pinneillä -:seen.

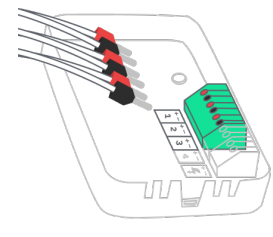

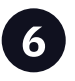

Avaa mittausyksikkö. Kytke virtasensorit terminaaliin. L1 1:een, L2 2:een ja L3 3:een.

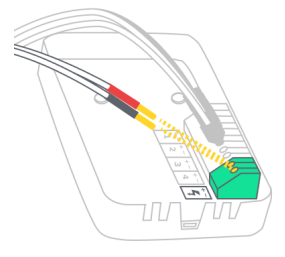

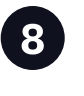

7 8 Anna laittelle virta sisällytellyllä DIN- tai USB-jodolla. Yhdistä johdot **punaisilla** pinneillä +:aan, a johdot mustilla pinneillä -:seen.

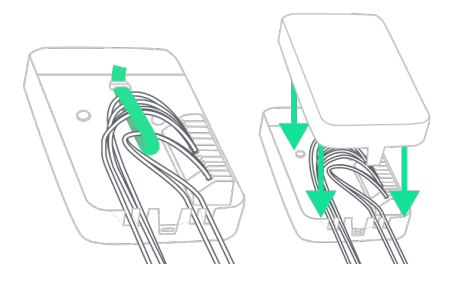

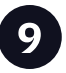

Kiinnitä johdot nippusiteillä ja laita

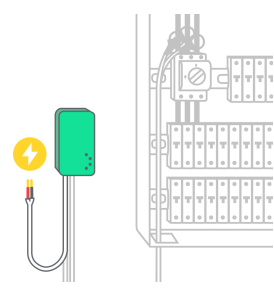

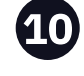

esimistä johdot nippusiteillä ja laita kansi paikoilleen.<br>19 kansi paikoilleen. Kansi paikoilleen. tai USB-adapterilla. Aseta mittausyksikkö esteettömään, mutta säältä suojattuun paikkaan, esimerkiksi sisälle tai julkisivun kaappiin. Kiinnitä laite sisällytetyllä tarranauhalla.

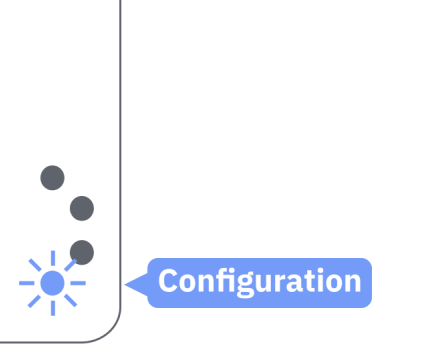

**Asetukset** 

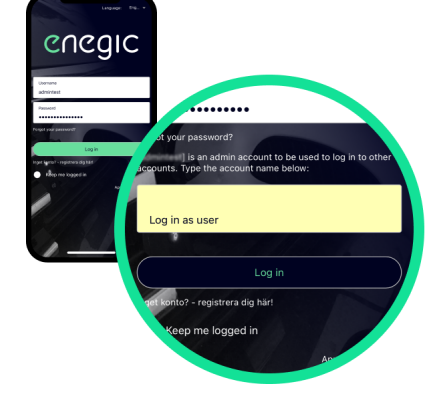

Avaa Enegic sovellus ja kirjaudu sisään asennustilillesi. Syötä sitten asiakastilisi nimi "Impersonate" kenttään ja kirjaudu uudestaan

**1** Tarkista, että laite on määritystilassa: Jos se ei ole, paina pohjan nappia ~10 sekuntia, kunnes se alkaa välkkyä sinisenä.

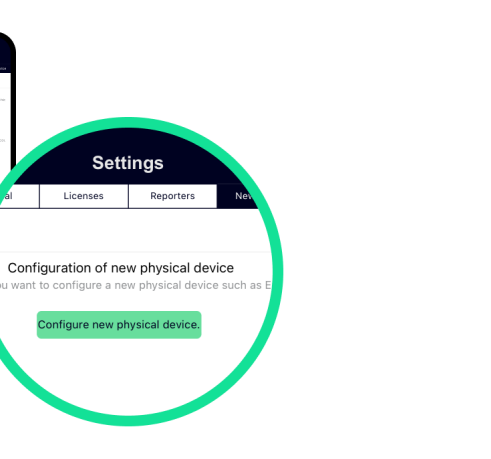

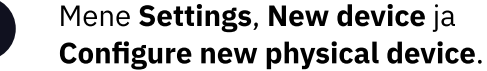

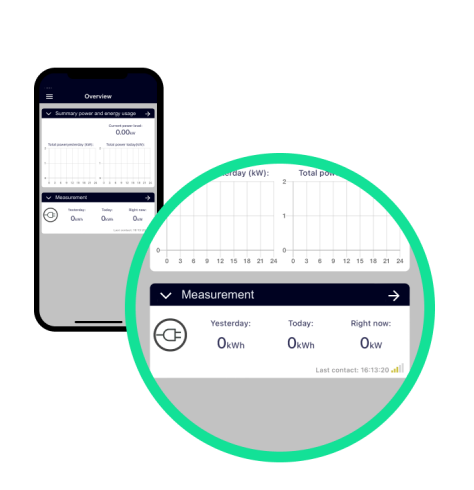

sisään.

2

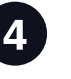

Määritä laite sovelluksen ohjeiden mukaisesti. Laitteen ollessa määritetty, se näkyy "Overview".

## Integroi laite Charge Amps kanssa

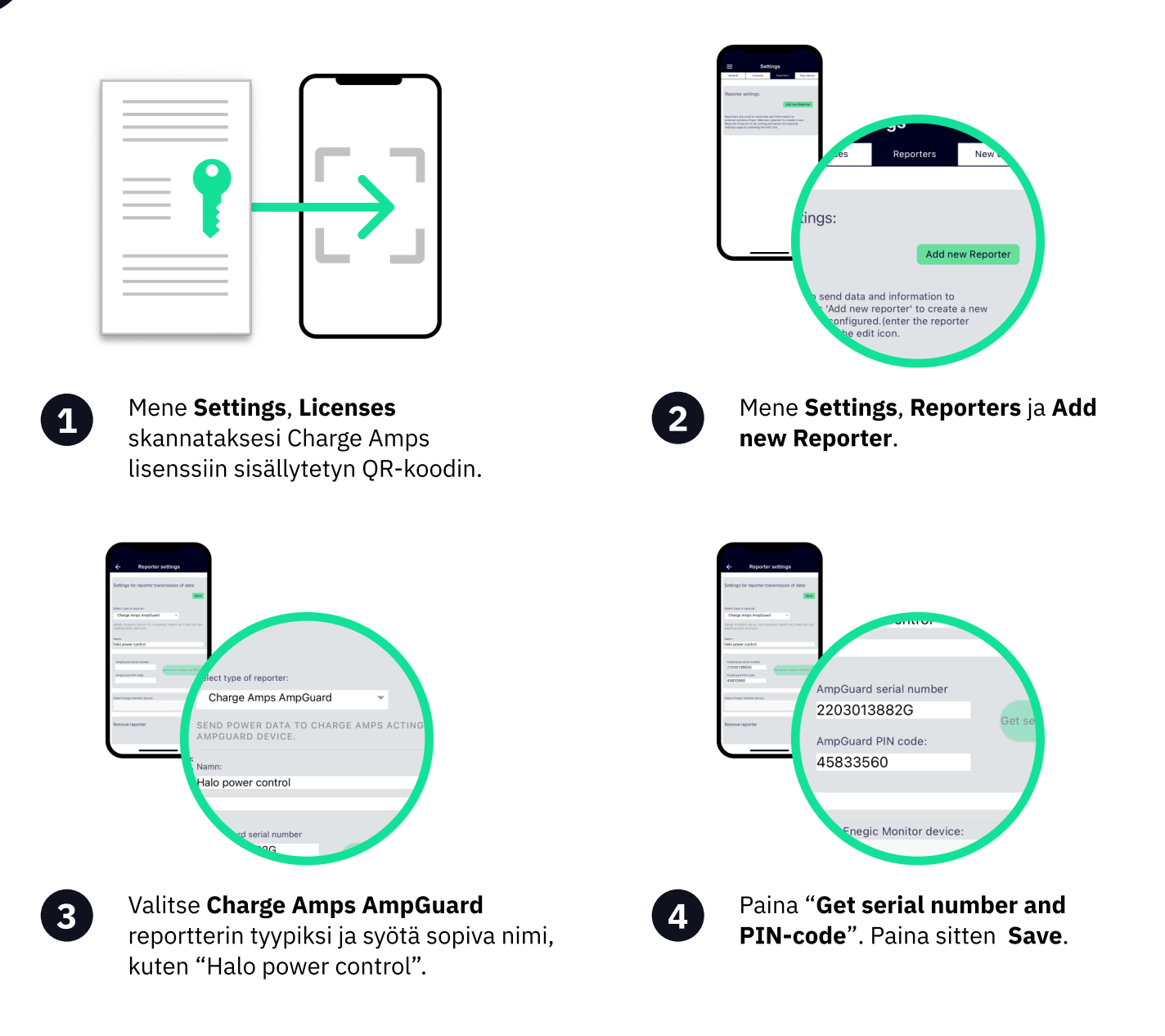

## Charge Amps Partner

Varmista laittavasi @ sarjanumero ja PIN-koodi talteen, ne tulee kumpikin syöttää "ChargeAmps"-ylläpitäjään luomasi Mittauslaitteen sarjanumerona ja PINkoodina. my.charge.space/partner.

Kyetäksesi suorittamaan tarpeelliset latauslaatikon ja kuormituksen tasapainotuksen määritykset Charge Amps järjestelmässä, tarvitset Charge Amp's Partner -tilin. Ota yhteyttä Charge Amp's tukeen, mikäli sinulla ei jo ole tunnuksia Charge Amp's Partneriin.

Frequency range: 2412 - 2484 MHz • Maximum TX Power: 20 dBm

Hereby, Perific Technologies AB declares that the radio equipment type, Enegic Monitor, is in compliance with Directive 2014/53/EU. The full text of the EU declaration of conformity is available at the following internet address: www.enegic.com/ce.